# **Table of Contents**

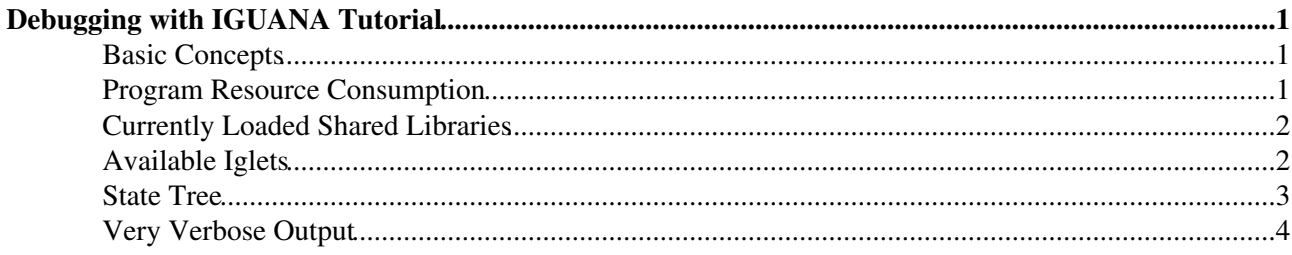

# <span id="page-1-0"></span>**Debugging with IGUANA Tutorial**

Complete:

Responsible: [IannaOsborne](https://twiki.cern.ch/twiki/bin/view/Main/IannaOsborne)

### <span id="page-1-1"></span>**Basic Concepts**

**Debug** pull down menu provides the following debugging information: the run-time program resource consumption, the list of currently loaded shared libraries, the list of available iglets, the Iguana state tree.

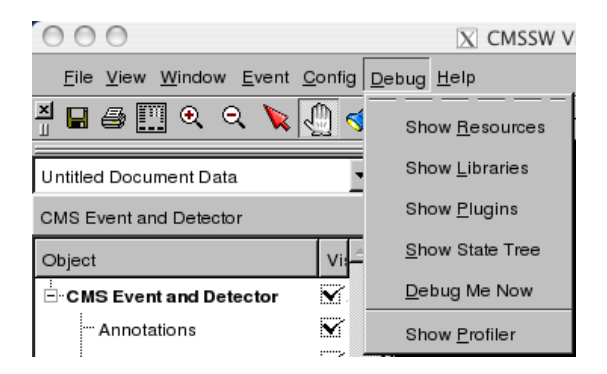

# <span id="page-1-2"></span>**Program Resource Consumption**

To display the program resource consumption: choose **Show Resources** menu item from **Debug** pull down menu. The program resource consumption window will pop up and will be updated automatically. It is also possible to refresh it manually by clicking on **Refresh** push button. The information can be saved as an ASCII file: click on **Save List** push button and type in a file name in the dialog.

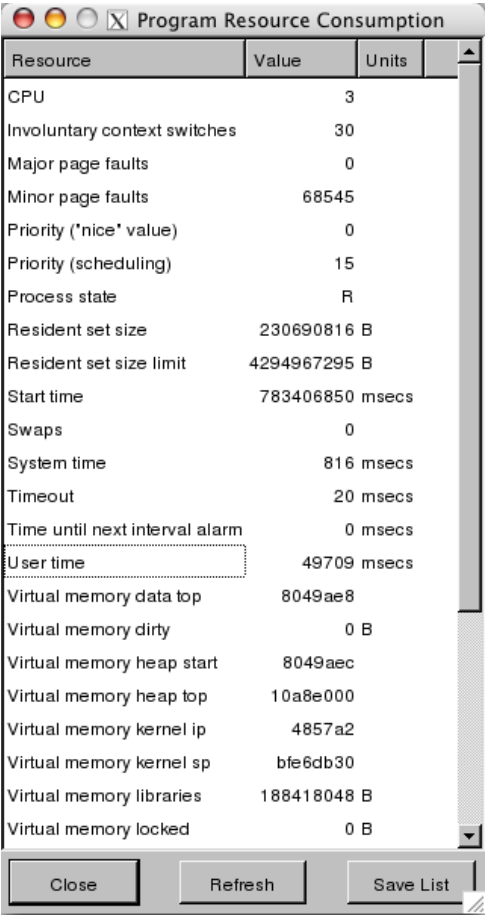

# <span id="page-2-0"></span>**Currently Loaded Shared Libraries**

To display currently loaded shared libraries: choose **Show Libraries** menu item from **Debug** pull down menu. The currently loaded shared libraries window will pop up.

The list of currently loaded shared libraries can be sorted by the address: click on **Address** column title, by the component name: click on **Component** column title, or by the file name: click on **File Name** column title. To switch between ascending/descending order click on the same title again.

The information can be saved as an ASCII file: click on **Save List** push button and type in a file name in the dialog.

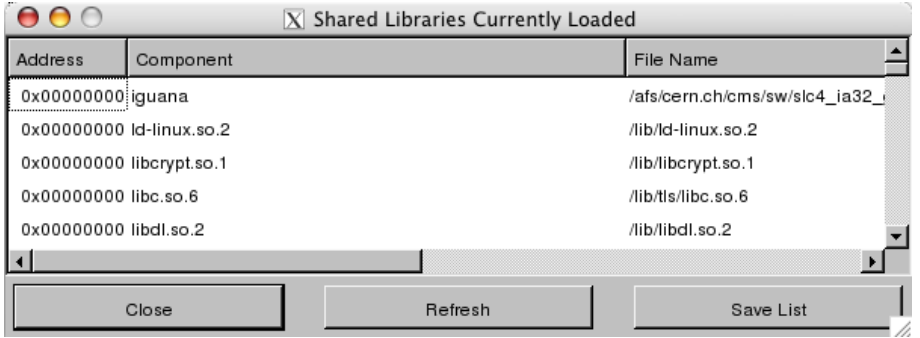

### <span id="page-2-1"></span>**Available Iglets**

To display available iglets: choose **Show Plugins** menu item from **Debug** pull down menu. The available plugins window will pop up.

Program Resource Consumption 2

#### SWGuideVisDebugTutorial < CMSPublic < TWiki

The tick mark indicates that an iglet is loaded.

The information can be saved as an ASCII file: click on **Save List** push button and type in a file name in the dialog.

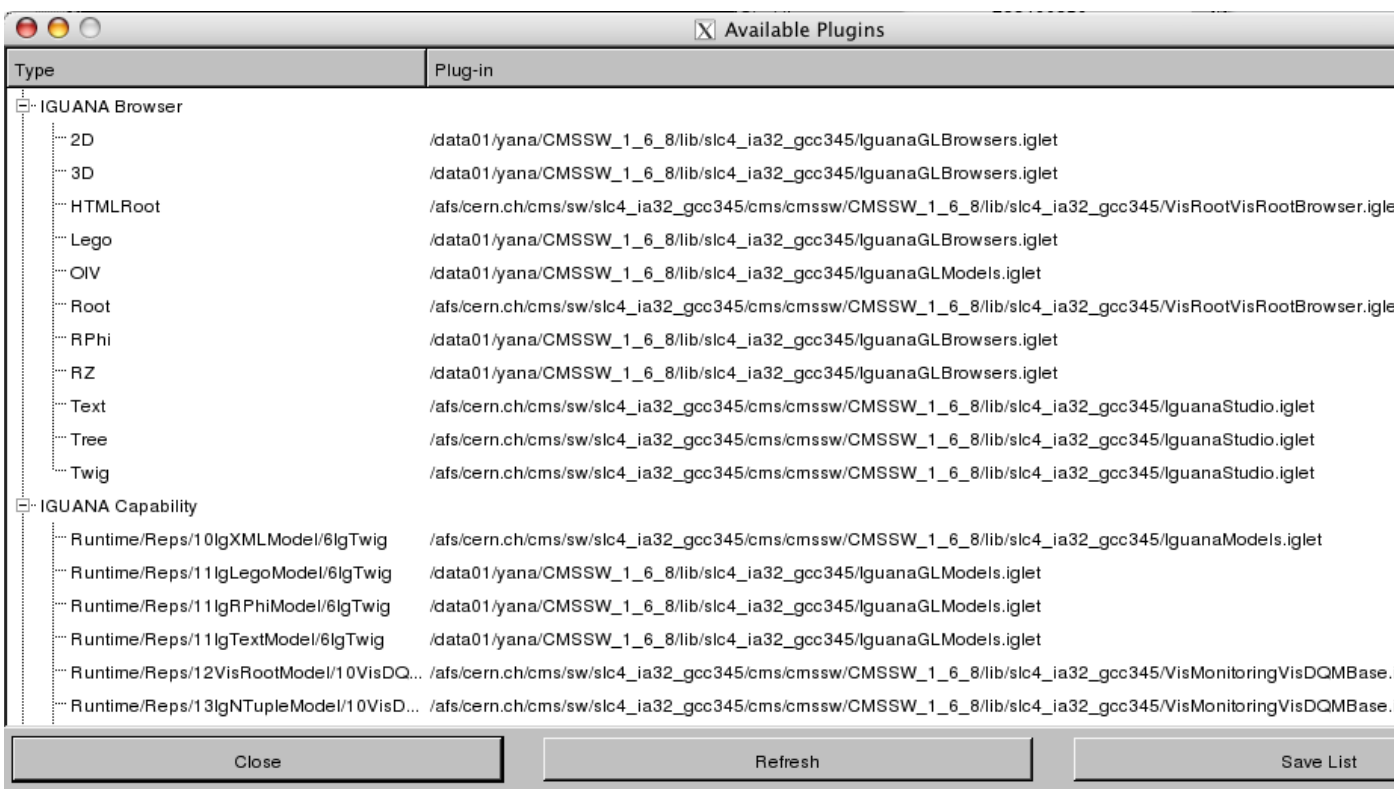

#### <span id="page-3-0"></span>**State Tree**

This information is needed for experts only.

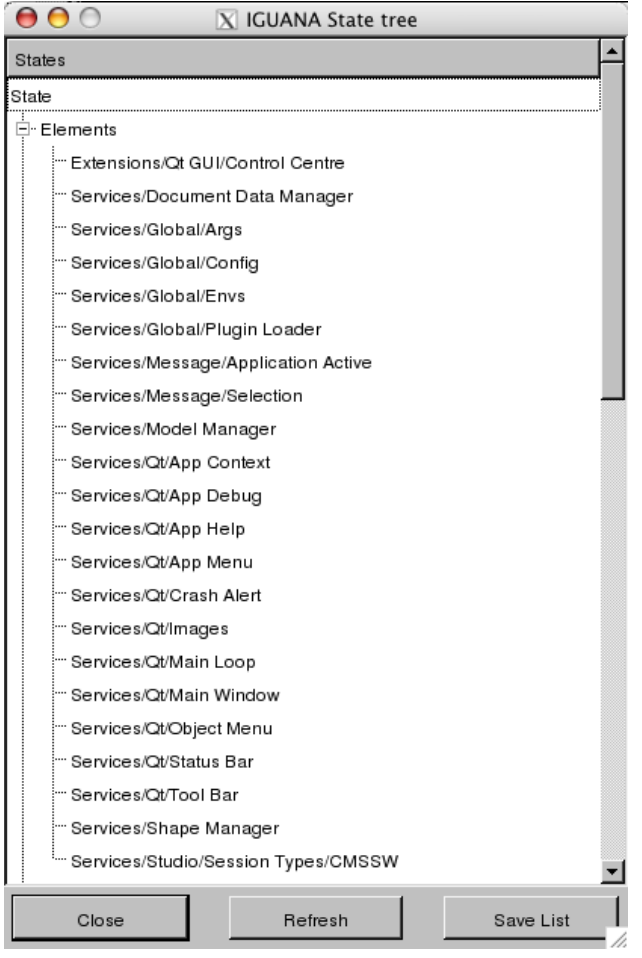

# <span id="page-4-0"></span>**Very Verbose Output**

If a very verbose output is desired, run Iguana as follows:

> env LOG=stderr iguana your.cfg

-- [IannaOsborne](https://twiki.cern.ch/twiki/bin/view/Main/IannaOsborne) - 16 Jan 2008

This topic: CMSPublic > SWGuideVisDebugTutorial Topic revision: r2 - 2011-12-16 - IannaOsborne

Copyright &© 2008-2019 by the contributing authors. All material on this collaboration platform is the property of the contributing authors. Ideas, requests, problems regarding TWiki? [Send feedback](https://cern.service-now.com/service-portal/search.do?q=twiki)